# **Коммуникатор КАРАТ-902 GSM/GPRS**

# **ИНСТРУКЦИЯ ПО МОНТАЖУ СМАФ.426441.025 ИМ**

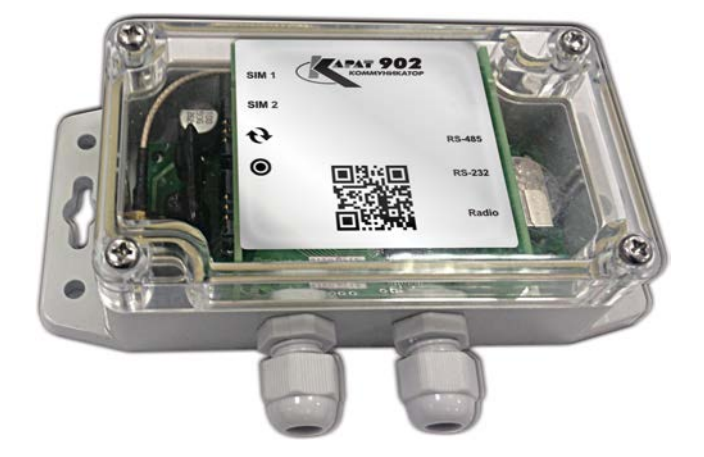

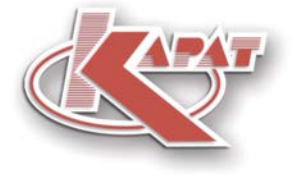

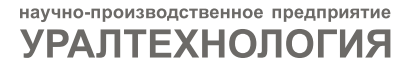

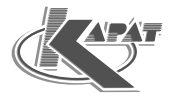

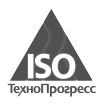

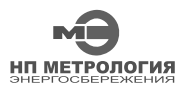

ООО НПП «Уралтехнология» является правообладателем торговой марки «КАРАТ» (свидетельство № 356446 от 5 августа 2008 г.).

Система менеджмента качества ООО НПП «Уралтехнология» соответствует требованиям ГОСТ ISO 9001-2011 (сертификат соответствия № СДС.ТП.СМ.04625-14).

Компания ООО НПП «Уралтехнология» является членом СРО Ассоциации отечественных производителей приборов учета «Метрология Энергосбережения».

# *www.karat-npo.ru*

**Научно-Производственное Объединение КАРАТ Производитель:** ООО НПП «Уралтехнология»

# § **МОСКОВСКИЙ ФИЛИАЛ**

143987, РОССИЯ, МО, г. Балашиха, мкр. «Железнодорожный», ул. Советская, 46, офис 204 тел./факс: (495) 509-02-12; e-mail: msk@karat-npo.ru

# § **СИБИРСКИЙ ФИЛИАЛ**

630009, РОССИЯ, г. Новосибирск, ул. Добролюбова, 12 тел./факс: (383) 269-34-35, 206-34-35; e-mail: novosib@karat-npo.ru

# § **ЮЖНОУРАЛЬСКИЙ ФИЛИАЛ**

454007, РОССИЯ, г. Челябинск, ул. Грибоедова, 57, корп. A тел./факс: (351) 729-99-04, 247-97-54; e-mail: chel@karat-npo.ru

# § **ЗАПАДНОУРАЛЬСКИЙ ФИЛИАЛ**

614081, РОССИЯ, г. Пермь, ул. Кронштадтская, 39, корп. A тел./факс: (342) 257-16-04, 257-16-05; e-mail: perm@karat-npo.ru

# **• ВОСТОЧНО-СИБИРСКОЕ ПОДРАЗДЕЛЕНИЕ**

660028, РОССИЯ, г. Красноярск, ул. Телевизорная, 1, стр. 4 тел./факс: (391) 223-23-13, 221-23-23; e-mail: kras@karat-npo.ru

# § **ДАЛЬНЕВОСТОЧНОЕ ПОДРАЗДЕЛЕНИЕ**

690003, РОССИЯ, г. Владивосток, ул. Бестужева, 21, офис 1 тел./факс: (423) 245-28-28; e-mail: dv@karat-npo.ru

# § **КАРАТ ПОВОЛЖЬЕ**

428000, РОССИЯ, Чувашская республика, г. Чебоксары, ул. Хозяйственный проезд, 5, корп. А тел./факс: (8352) 32-01-82; e-mail: cheb@karat-npo.ru

# **СОДЕРЖАНИЕ**

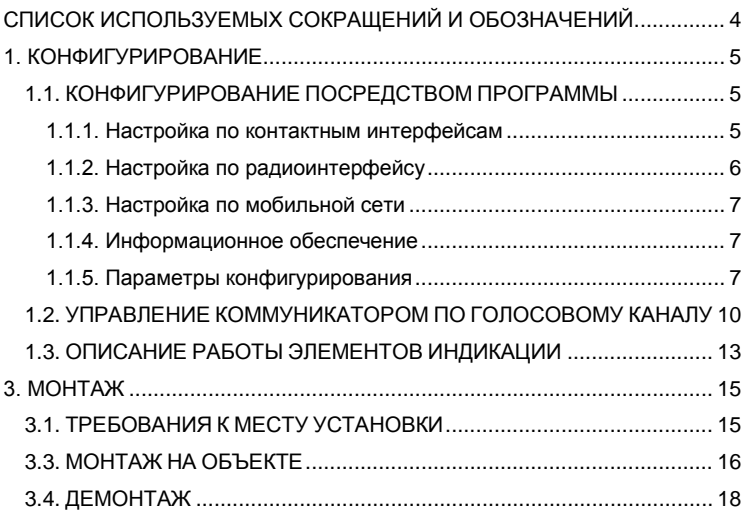

#### **СПИСОК ИСПОЛЬЗУЕМЫХ СОКРАЩЕНИЙ И ОБОЗНАЧЕНИЙ**

- **НС** нештатная ситуация сочетание, возникающих в процессе эксплуатации оборудования, условий и обстоятельств, отличающихся от предусмотренных проектом, норм и регламентов, которые приводят к возникновению опасных состояний для эксплуатируемого оборудования;
- **ПО** программное обеспечение совокупность программ и программных документов, необходимых для эксплуатации этих программ;
- **GSM** глобальный стандарт цифровой мобильной сотовой связи, с разделением каналов по времени и частоте;
- **IP65** степень защиты оболочки (корпуса) электрооборудования от проникновения твердых предметов и воды в соответствии с ГОСТ 14254-96;
- **SMS** технология, позволяющая осуществлять прием и передачу коротких текстовых сообщений с помощью сотового телефона;
- **GPRS** надстройка над технологией мобильной связи GSM, осуществляющая пакетную передачу данных, позволяет производить обмен данными с устройствами в сети GSM и с внешними сетями, в том числе Интернет;
- **ПЭВМ** персональный компьютер (ПК), персональная электронновычислительная машина;
- **АССПД** автоматизированная система сбора и передачи данных;
- **RS - 232** стандарт последовательной двунаправленной передачи данных между терминалом и конечным устройством – контактный последовательный интерфейс;
- **RS - 485** стандарт последовательной двунаправленной передачи данных по двухпроводному полудуплексному многоточечному последовательному симметричному каналу связи – контактный последовательный интерфейс;
- **Сервер** программно-аппаратный компонент вычислительной системы, сохраняющий информационные ресурсы и предоставляющий доступ к ним, по определенному запросу;
- **PIN -** – личный опознавательный номер, аналог пароля;
- **код**
- **SIM - карта** идентификационный модуль абонента, применяемый в сетях GSM;
- **Разъем SMA** коаксиальный радиочастотный разъем;
- **Прозрачный канал связи** – канал передачи данных, при работе которого источник данных и пользователь данных не замечают среды передачи и технических средств, образующих канал.

#### **1. КОНФИГУРИРОВАНИЕ**

Коммуникатор GSM/GPRS КАРАТ-902 (далее коммуникатор или прибор) представляет собой законченное электронное устройство, работой которого управляет микроконтроллер, действующий по командам встроенного ПО. Программное обеспечение имеет развитую систему настроек, реализуемую через задания различных параметров конфигурирования, которые описываются в разделе 1.1.5 настоящей инструкции.

Перед монтажом коммуникатора на объекте необходимо провести настройку встроенного ПО под условия, в которых будет эксплуатироваться данный прибор. Такой процесс называется **конфигурированием коммуникатора**. Так как коммуникатор не имеет ручных органов управления, то его конфигурирование производится программным способом:

- с компьютера посредством ПО КАРАТ-902-Конфигуратор;
- с сотового телефона посредством управления по голосовому каналу.

#### **1.1. КОНФИГУРИРОВАНИЕ ПОСРЕДСТВОМ ПРОГРАММЫ**

Для настройки коммуникатора посредством ПО КАРАТ-902- Конфигуратор требуется: компьютер, с одним свободным USB (СОМ) портом, операционной системой Windows и – программой КАРАТ-902- Конфигуратор. Настройка коммуникатора осуществляется посредством следующих вариантов присоединения его к компьютеру:

- $\overline{P}$  по контактным интерфейсам RS-232 или RS-485;
- по радиоинтерфейсу;
- по мобильной сети стандарта GSM.

#### **1.1.1. Настройка по контактным интерфейсам**

Для конфигурирования коммуникатора по проводным контактным интерфейсам RS-232 или RS-485, рисунок 1, необходимо:

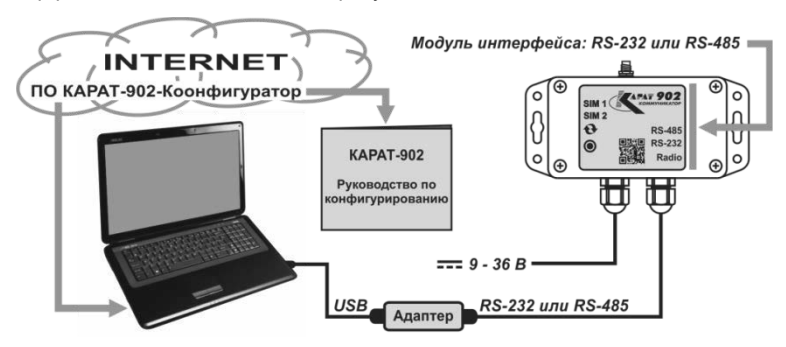

*Рисунок 1 – Конфигурирование КАРАТ-902 по контактным интерфейсам* 

- при необходимости установить соответствующий модуль контактного интерфейса RS-232 или RS-485 в коммуникатор, присоединив его к печатной плате микропроцессора;
- подключенные к коммуникатору интерфейсные линии (раздел 3.3, действие 4), через соответствующие преобразователи интерфей-<br>сов подсоединить к свободному коммуникационному порту сов подсоединить к свободному компьютера;
- подключить блок питания к коммуникатору (раздел 3.3, действие 5,);
- запустить ПО КАРАТ-902-Конфигуратор и произвести настройку коммуникатора, следуя действиям, описанным в «КАРАТ-902. Руководство по конфигурированию», раздел «Режим конфигурации».

#### **1.1.2. Настройка по радиоинтерфейсу**

Для удаленного конфигурирования коммуникатора по радиоинтерфейсу, рисунок 2, необходимо:

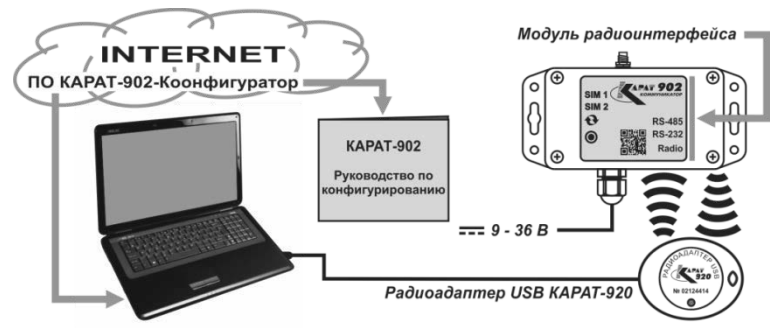

*Рисунок 2 – Конфигурирование КАРАТ-902 по радиоинтерфейсу* 

- установить модуль радиоинтерфейса в коммуникатор;
- подключить блок питания к коммуникатору (раздел 3.3, действие 5);
- подключить к компьютеру радиоадаптер USB КАРАТ-920 и проверить его работоспособность (раздел Работа, СМАФ.469335.001 ПС);
- запустить ПО КАРАТ-902-Конфигуратор и произвести настройку коммуникатора, следуя действиям, описанным в «КАРАТ-902. Руководство по конфигурированию», раздел «Режим удаленного конфигурирования по радиоканалу».

**1.1.3. Настройка по мобильной сети**

Для удаленного конфигурирования коммуникатора по мобильной сети стандарта GSM, рисунок 3, необходимо:

- необходимости) интерфейсный модуль в коммуникатор;
- подключить к коммуникатору приемопередающую антенну GSM через разъем SMA (раздел 3.3, действие 2);
- подключить блок питания к коммуникатору (раздел 3.3, действие 5);
- SIM-карту в держатель, коммуникатора;
- запустить ПО КАРАТ-902-Конфигуратор и произвести настройку коммуникатора, следуя действиям, описанным в «КАРАТ-902. Руководство по конфигурированию», раздел «Режим удаленного конфигурирования по GPRS».

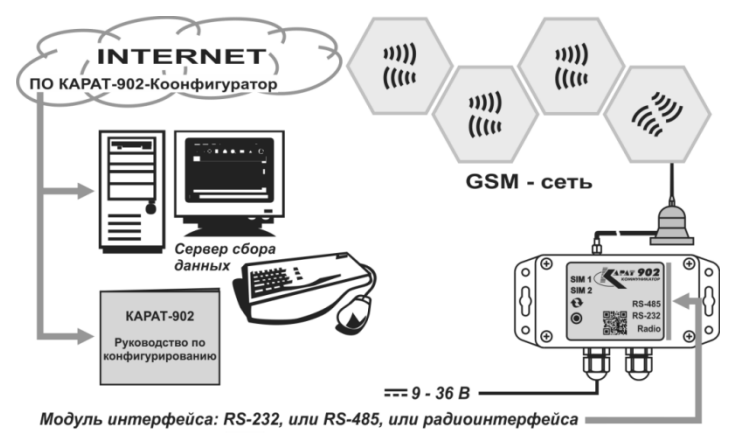

*Рисунок 3 – Конфигурирование КАРАТ-902 по мобильной сети* 

#### **1.1.4. Информационное обеспечение**

Дистрибутив ПО КАРАТ-902-Конфигуратор и инструкция по использованию программы «КАРАТ-902. Руководство по конфигурированию» выложены на официальном сайте НПО КАРАТ и **находятся в свободном доступе**.

#### **1.1.5. Параметры конфигурирования**

Параметры конфигурирования, используемые при настройке конфигурирования, приведены в таблице 1. В таблице приведен список параметров конфигурирования коммуникатора. Каждый параметр имеет символическое имя и номер, что позволяет идентифицировать его в SMS сообщениях и управлении по голосовому каналу.

# *Таблица 1 – Список параметров конфигурирования*

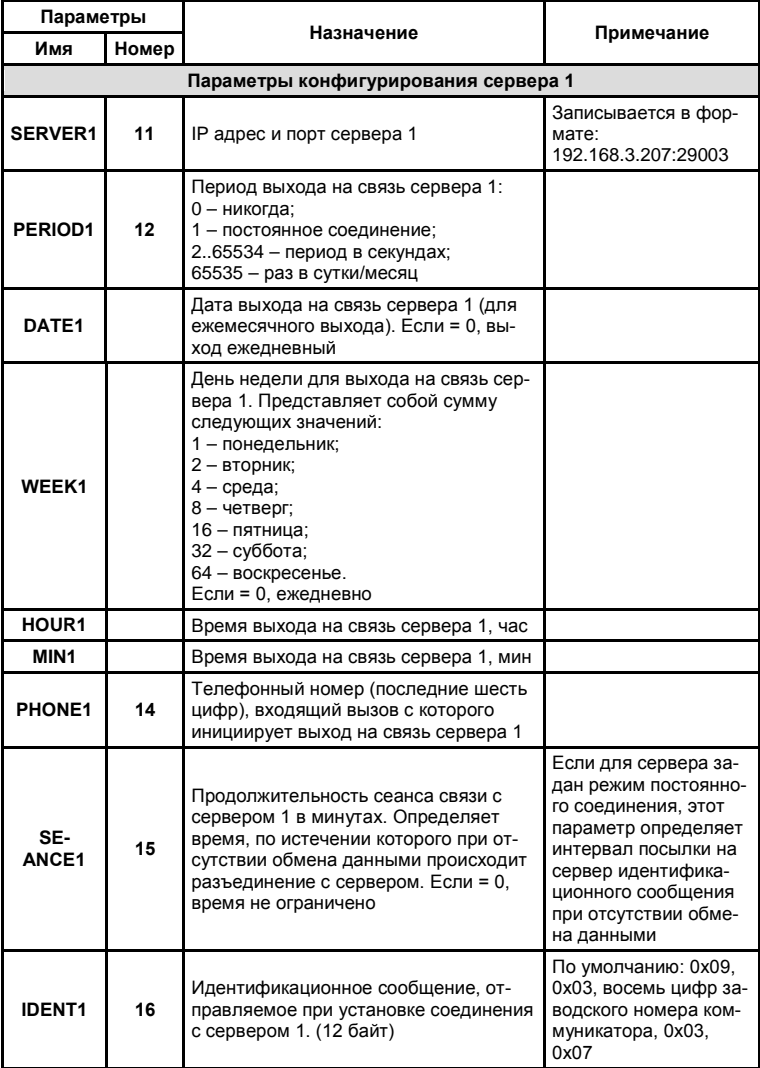

# *Таблица 1 – Список параметров конфигурирования (продолжение).*

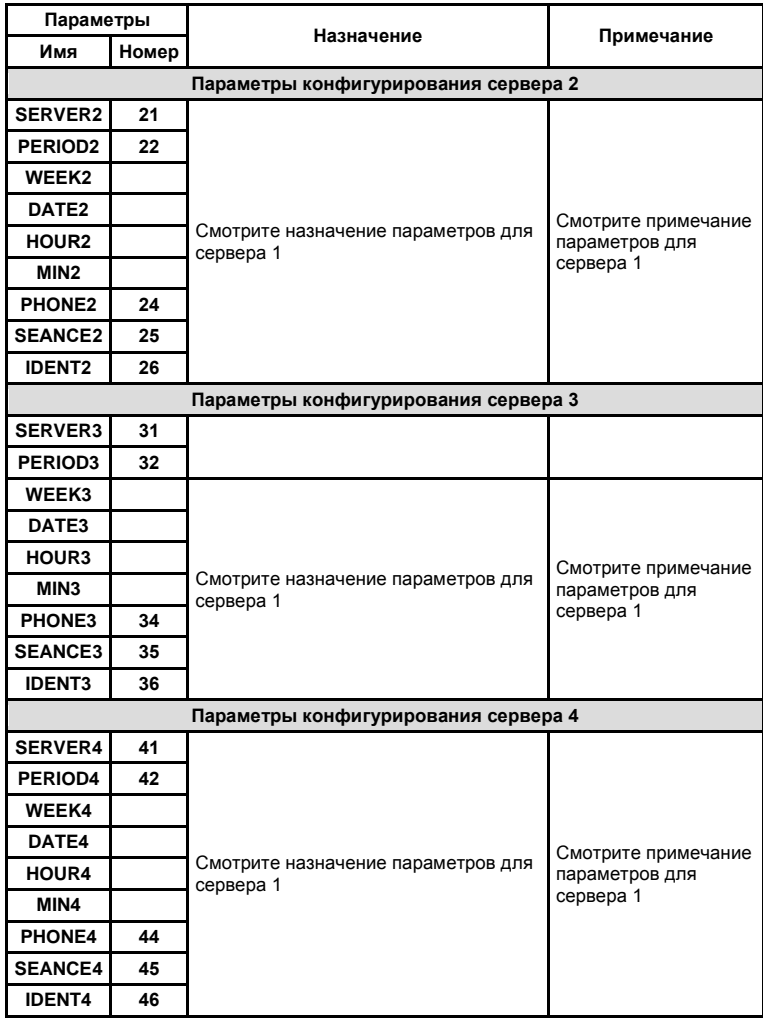

*Таблица 1 – Список параметров конфигурирования (окончание).*

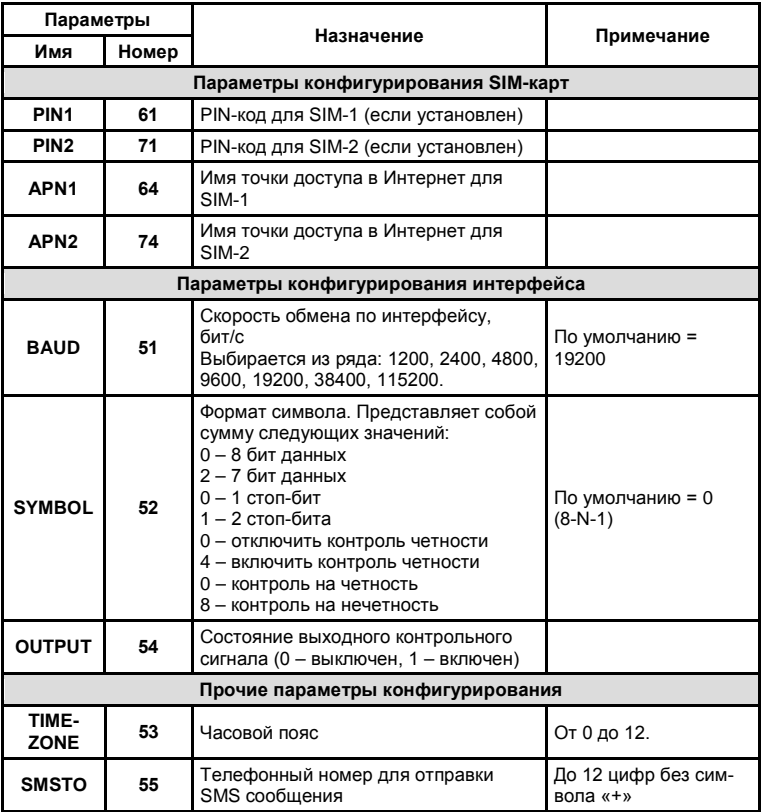

#### **1.2. УПРАВЛЕНИЕ КОММУНИКАТОРОМ ПО ГОЛОСОВОМУ КАНАЛУ**

Управление производится во время входящего телефонного соединения кнопками тонального набора номера с Вашего телефона. При обнаружении входящего вызова коммуникатор «снимает трубку» и передает в голосовой канал свой заводской номер в виде последовательности тоновых сигналов. После этого он переходит в режим приема тоновых команд от инициатора вызова. Команды вводятся нажатием кнопок тонального набора номера. При успешном распознавании и выполнении команды коммуникатор отвечает длинным звуковым сигналом (1 секунда). Если команда введена неправильно или не может быть выполнена, коммуникатор отвечает тремя короткими звуковыми сигналами (по 200 мс).

Перед началом ввода команд необходимо пройти процедуру авторизации, путем введения следующих символов: символа «\*», четырех цифр пароля и символа «#». Если пароль введен правильно, коммуникатор отвечает длинным звуковым сигналом.

Список команд и их назначение приведен в таблице 2.

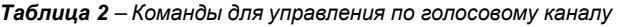

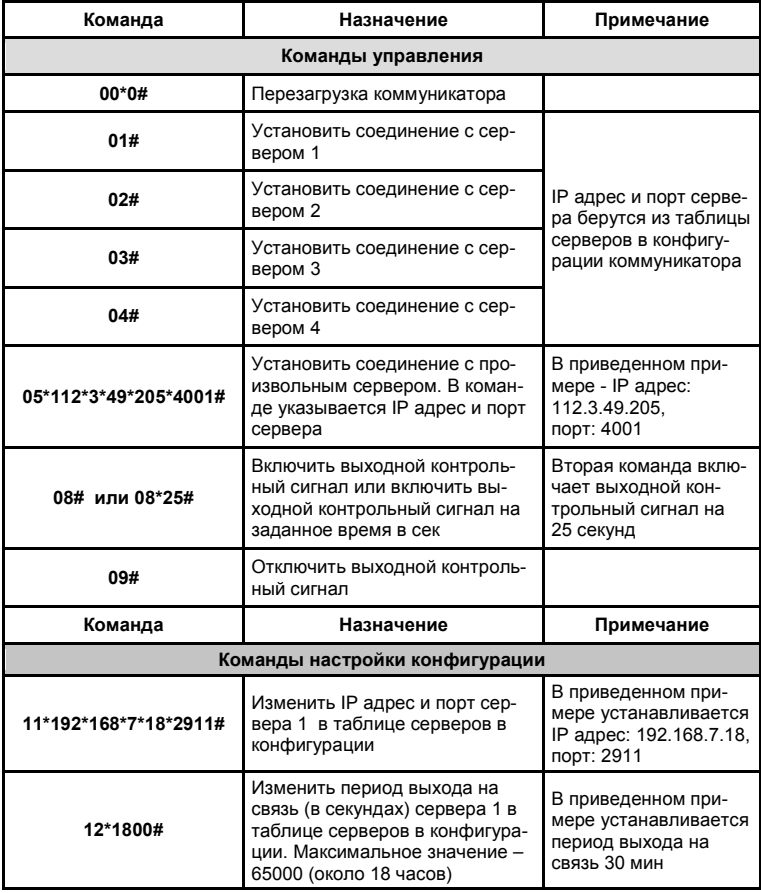

*Таблица 2 – Команды для управления по голосовому каналу (продолжение)* 

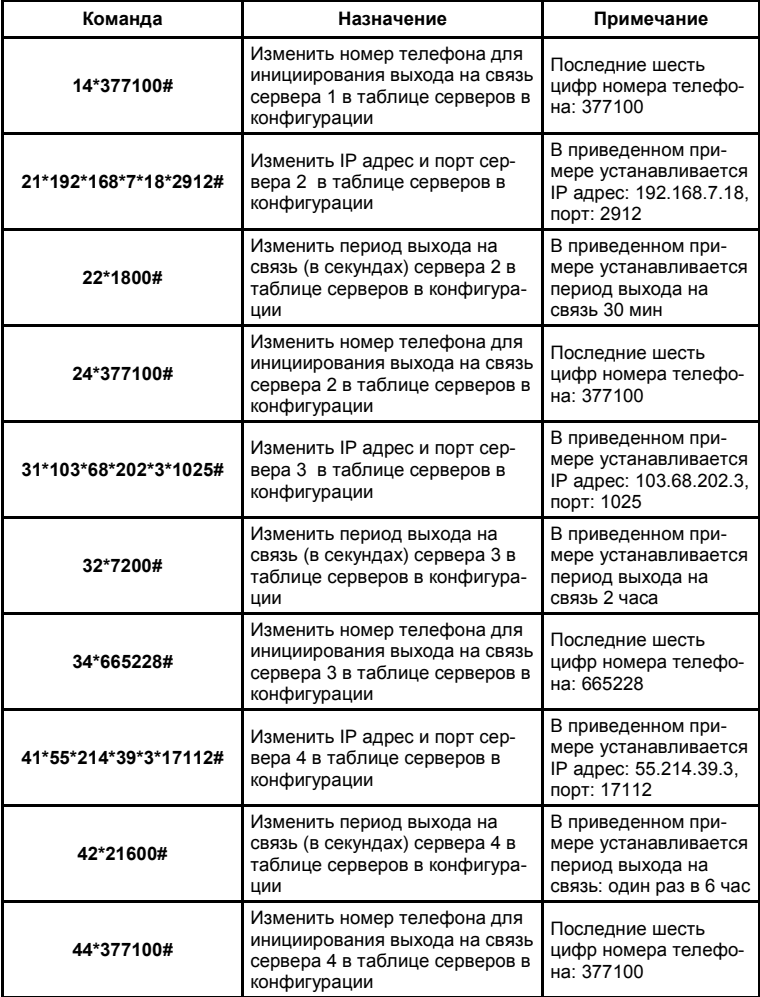

#### *Таблица 2 – Команды для управления по голосовому каналу (окончание)*

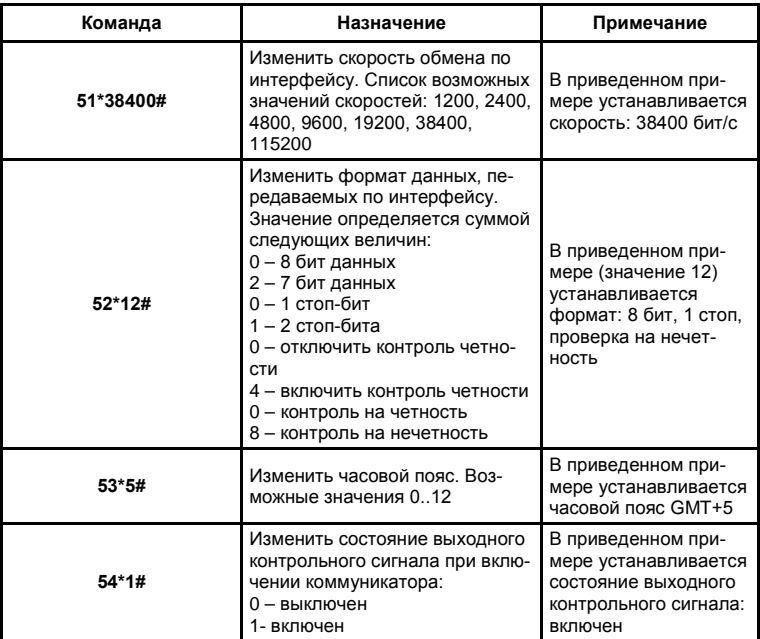

# **1.3. ОПИСАНИЕ РАБОТЫ ЭЛЕМЕНТОВ ИНДИКАЦИИ**

Индикация режимов работы коммуникатора производится четырьмя двухцветными светодиодами (красный – зеленый):

- **SIM1** − состояние GSM/GPRS сети для первой SIM-карты;
- **SIM2** состояние GSM/GPRS сети для второй SIM-карты;
- $\bigoplus$  **(обмен)** прием/передачу данных по интерфейсной линии связи);
- **(режим)** − режимы функционирования коммуникатора.

Возникающие в процессе работы комбинации свечения светодиодов отображают текущее состояние коммуникатора:

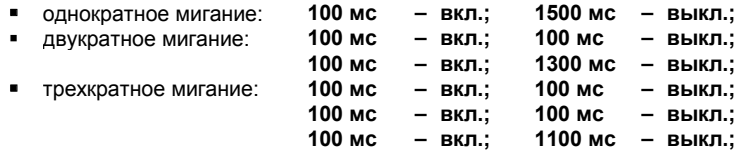

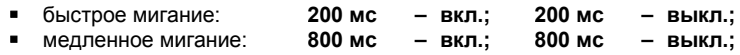

При включении питания выполняется тест индикации, в ходе которого все светодиоды попеременно загораются красным и зеленым цветом. После этого светодиод «Режим» загорается зеленым цветом – производится настройка параметров коммуникатора. При обнаружении в держа-<br>телях SIM-карт светодиоды SIM-1 и/или SIM-2 загораются зеленым SIM-карт светодиоды SIM-1 и/или SIM-2 загораются зеленым цветом. После завершения настроек, светодиод «Режим» гаснет или отображает текущее состояние. После регистрации в сети GSM светодиоды SIM-1 и SIM-2 отображают уровень сигнала в сети.

Описание сигналов, подаваемых элементами индикации коммуникатора, представлено в таблице 3.

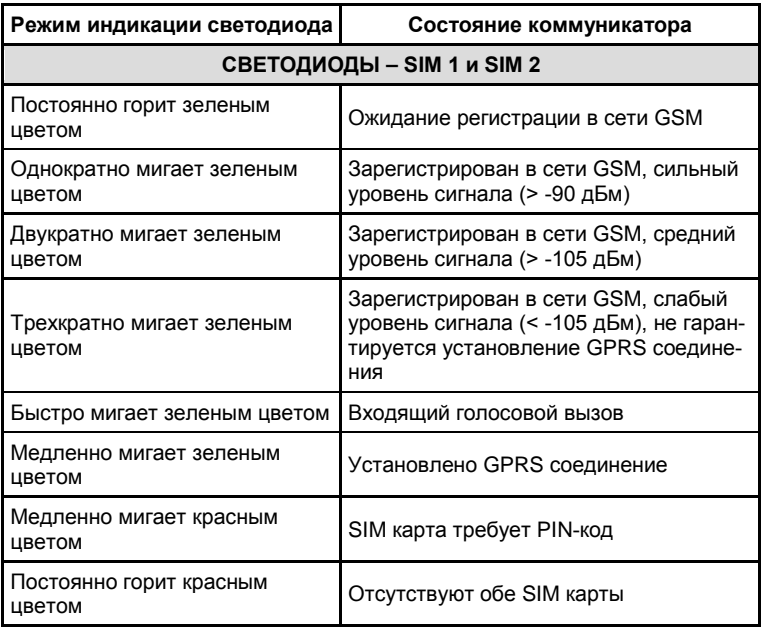

*Таблица 3 – Работа элементов индикации*

#### *Таблица 3 – Работа элементов индикации (окончание)*

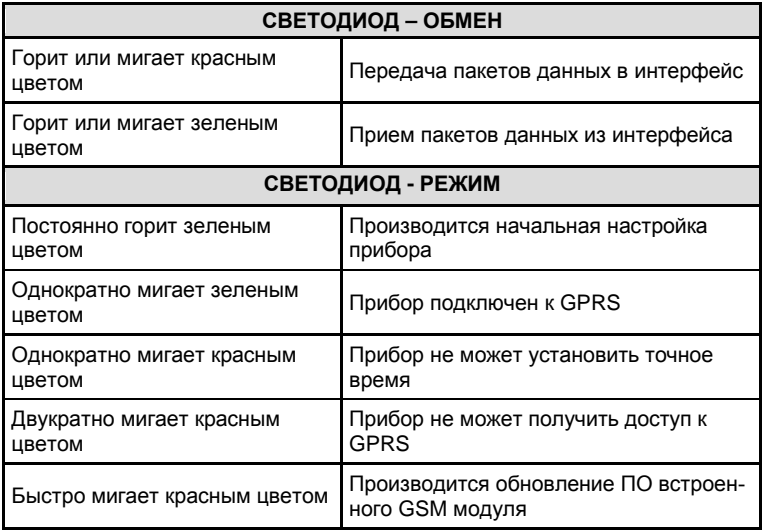

#### **3. МОНТАЖ**

#### **3.1. ТРЕБОВАНИЯ К МЕСТУ УСТАНОВКИ**

Коммуникатор предназначен для монтажа внутри помещения. Производитель рекомендует при выборе места установки прибора на объекте руководствоваться следующими правилами:

- производить монтаж коммуникатора в сухом отапливаемом помещении с ограниченным доступом. Место установки коммуникатора должно исключать при его эксплуатации возможность получения механических повреждений и прямого попадания струй воды на корпус прибора;
- коммуникатор устанавливается на внутренней стене помещения, на электротехническом щите или в электротехническом шкафу с выводом приемопередающей антенны за пределы шкафа. Приемопередающая антенна прибора должна устанавливаться в месте, обеспечивающем устойчивый обмен данными по каналам GSM/GPRS связи;
- коммуникатор устанавливается на высоте от 1,5 до 2,0 метров от пола, в месте удобном для считывания сигналов элементов индикации и беспрепятственного доступа обслуживающего персонала;

 запрещается устанавливать коммуникатор вблизи мощных источников электромагнитных полей: силовых трансформаторов, электродвигателей, частотных преобразователей, неэкранированных силовых кабелей и т.п.

#### **3.2. ПОДГОТОВКА К МОНТАЖУ**

Перед началом монтажа коммуникатора на объекте:

#### **необходимо**:

- выбрать место для установки коммуникатора, руководствуясь правилами, изложенными в разделе 3.1;
- проверить комплектности поставки коммуникатора;
- выполнить внешний осмотр коммуникатора и подключаемых к нему внешних устройств на предмет механических повреждений;
- убедиться в работоспособности интерфейсов, подключаемых к коммуникатору внешних устройств;
- **рекомендуется** проводить конфигурирование коммуникатора до его установки на объекте.

#### **3.3. МОНТАЖ НА ОБЪЕКТЕ**

Порядок действий при проведении монтажа коммуникатора на объекте представлен на рисунке 11.

**Действие 1.** Установить коммуникатор на объекте при помощи самонарезающих винтов или другого крепежа. При установке коммуникатора необходимо использовать только элементы крепления коммуникатора, предназначенные для монтажа прибора.

**Действие 2.** Подключить к коммуникатору приемопередающую антенну GSM через разъем SMA.

**Действие 3.** Снять (демонтировать) крышку корпуса коммуникатора.

**Действие 4.** Подключить к коммуникатору коммуникационные провода:

- отдать прижимную гайку кабельного ввода подключения интерфейсов и ввести провода в корпус прибора через кабельный ввод;
- подключить провода к клеммной колодке подключения интерфейсов. Порядок подключения проводов указан в таблице 4.
- произвести герметизацию коммуникационных проводов в корпусе коммуникатора путем затягивания прижимной гайки на самоуплотняющемся кабельном вводе интерфейсов.

Для подключения коммуникационных проводов рекомендуется использовать 6-ти жильный сигнальный кабель с внешним диаметром не более 5 мм.

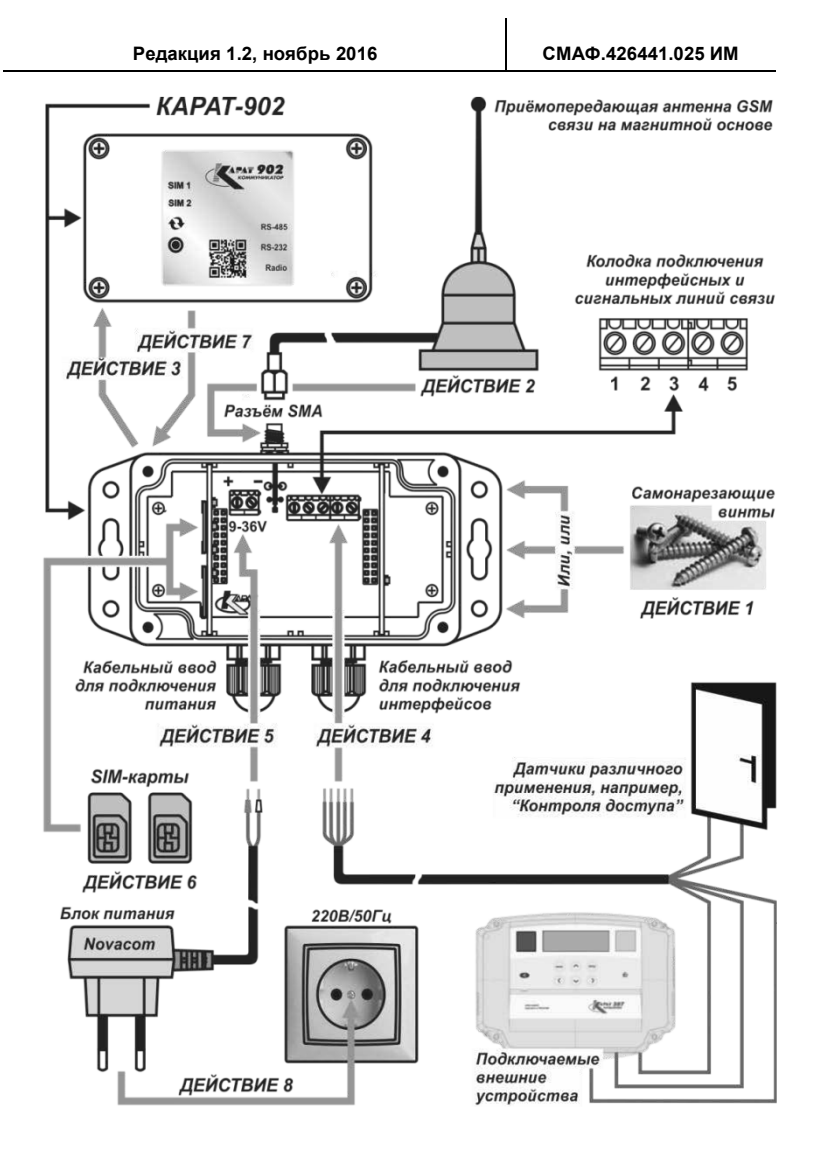

*Рисунок 4 – Порядок монтажа коммуникатора на объекте*

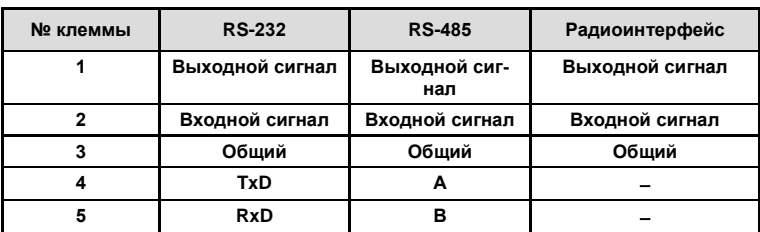

#### *Таблица 4 – Порядок подключения коммуникационных проводов*

**Действие 5.** Подключить провода цепей питания к коммуникатору:

- отдать прижимную гайку кабельного ввода подключения питания и ввести провода в корпус прибора через кабельный ввод;
- подключить провода к колодке подачи питания. Порядок подключения проводов к колодке **не регламентирован**;
- произвести герметизацию коммуникационных проводов в корпусе коммуникатора путем затягивания прижимной гайки на самоуплотняющемся кабельном вводе подключения питания.

**Действие 6.** Установить SIM-карты в держатели, находящиеся на плате индикации коммуникатора. Количество устанавливаемых в коммуникатор SIM-карт, зависит от следующих причин:

- исполнения прибора;
- состояния сигналов сотовой связи различных операторов на данном объекте.

**Действие 7.** Обратно установить на корпус прибора крышку (закрыть крышкой корпус коммуникатора), обжать крепежные винты крышки. При монтаже крышки обязательно проконтролировать состояние и установку в пазы крышки неопренового уплотнения.

**Действие 8.** Подать питание на коммуникатор, подключив блок питания прибора к сети 220В/50Гц и запустить прибор в работу.

#### **ВНИМАНИЕ!**

Во избежание поломок прибора, запрещается устанавливать или удалять SIM-карты в то время, когда на коммуникатор подано питание.

#### **3.4. ДЕМОНТАЖ**

Демонтаж коммуникатора на объекте проводить в следующем порядке:

- отключить блок питания прибора от сети 220В/50Гц;
- отсоединить разъем SMA приемопередающей антенны от корпуса коммуникатора;
- снять (демонтировать) крышку корпуса коммуникатора;
- удалить из прибора SIM-карты (карту). При хранении удаленных SIM-карт соблюдать соответствующие меры предосторожности, исключающие их повреждение;
- отключить от коммуникатора коммуникационные провода интерфейсных линий и провода «входного/выходного сигналов» (сигнальные провода):
	- отсоединить провода от клеммной колодки подключения интерфейсов;
	- отдать прижимную гайку на самоуплотняющемся кабельном вводе;
	- вывести провода из корпуса прибора через кабельный ввод;
	- затянуть прижимную гайку кабельного ввода до упора;
	- заизолировать свободные концы проводов;
- отключить провода цепей питания прибора. Повторить действия, описанные в пункте по отключению интерфейсных и сигнальных проводов;
- закрыть крышкой корпус коммуникатора, обжать крепежные винты крышки корпуса. Проконтролировать при этом состояние неопренового уплотнения крышки;
- демонтировать прибор: вывернуть самонарезные винты и снять коммуникатор с объекта;
- снятый с объекта прибор поместить в штатную (заводскую) упаковку или специально подготовленную тару и отправить на хранение или в ремонт.

#### **ПРИЛОЖЕНИЕ А – Коммуникационные возможности прибора**

Коммуникаторы применяются для построения территориально распределенных автоматизированных систем сбора и передачи данных (АС-<br>СПД), в которых используются в качестве оборудования, оборудования. обеспечивающего создание и функционирование беспроводных, двухсторонних, прозрачных каналов связи. Функциональные возможности коммуникатора показаны на рисунке А.1.

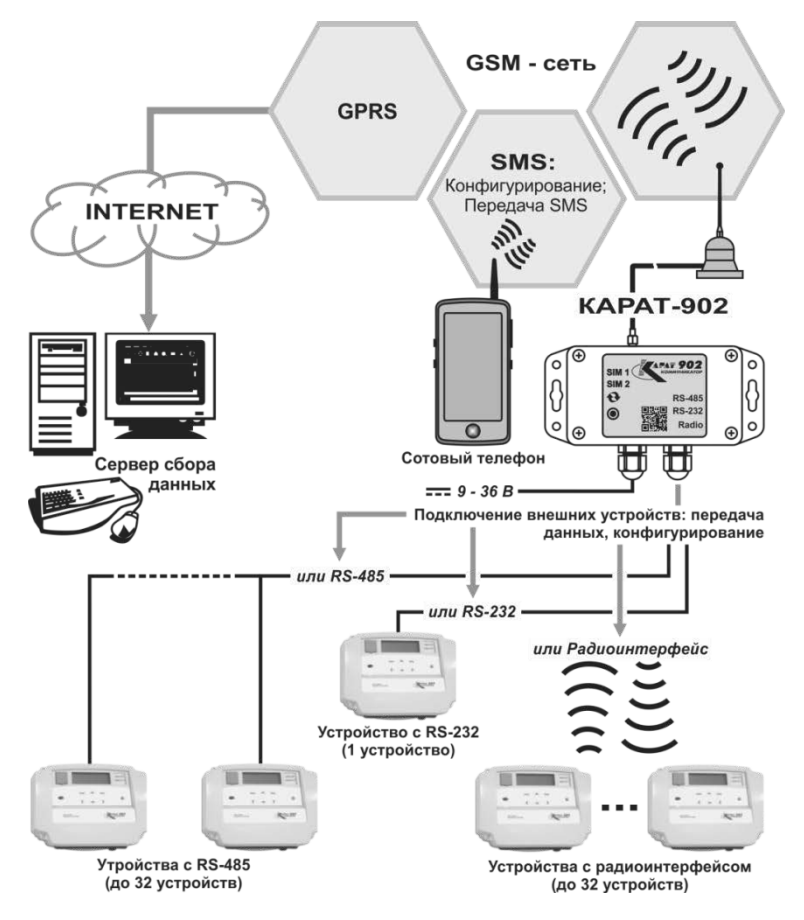

*Рисунок А.1 – Коммуникационные возможности теплосчетчика*

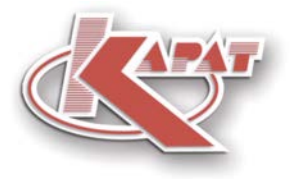

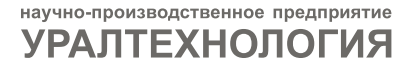

# www.karat-npo.ru

# ПОСТАВКА в ЛЮБОЙ РЕГИОН РОССИИ **ОПЕРАТИВНОСТЬ** СКЛАДСКИЕ ЗАПАСЫ

# ГОЛОВНОЙ ОФИС

620102, г. Екатеринбург, ул. Ясная, 22 корп. Б тел./факс: (343) 2222-307, 2222-306; e-mail: ekb@karat-npo.ru

#### **ТЕХНИЧЕСКАЯ ПОДДЕРЖКА**

620102, г. Екатеринбург, ул. Ясная, 22 корп. Б тел./факс: (343) 375-89-88; skype: techkarat e-mail: tech@karat-npo.ru

**ТЕХНОЛОГИИ ЭНЕРГОЭФФЕКТИВНОСТИ**